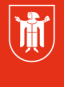

Landeshauptstadt **München Referat für Bildung und Sport** 

**Bildung** und Sport

## **WebUntis – Zugang/Benutzerprofil 1.2 Änderung des Passworts**

Selbstlernmaterialien

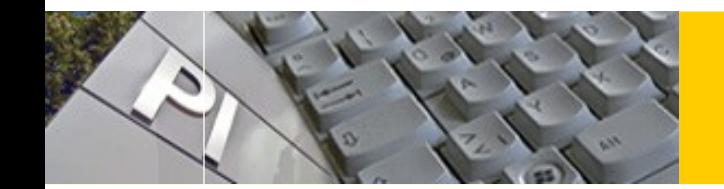

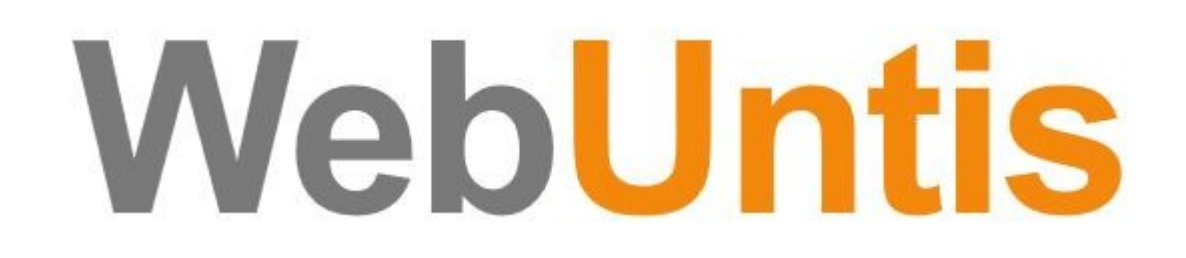

© Landeshauptstadt München Stand: 11/2018 Autor: Markus Sperl **E-Mail:** [mpe-team@musin.de](mailto:mpe-team@musin.de) **Diese Materialien von medienbildung-muenchen.de sind lizenziert unter CC BY-NC-SA 4.0 (creativecommons.org/licenses/by-nc-sa/4.0/legalcode.de).**

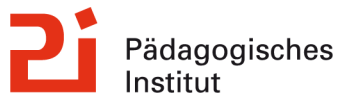

Klicken Sie dazu auf Ihr [Profil]:

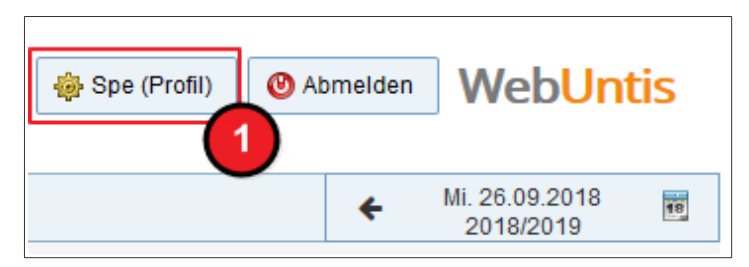

Klicken Sie auf [Passwort ändern]:

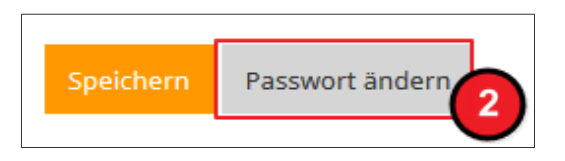

Geben Sie Ihr altes und zweimal das neue Passwort ein und klicken Sie auf [Speichern]:

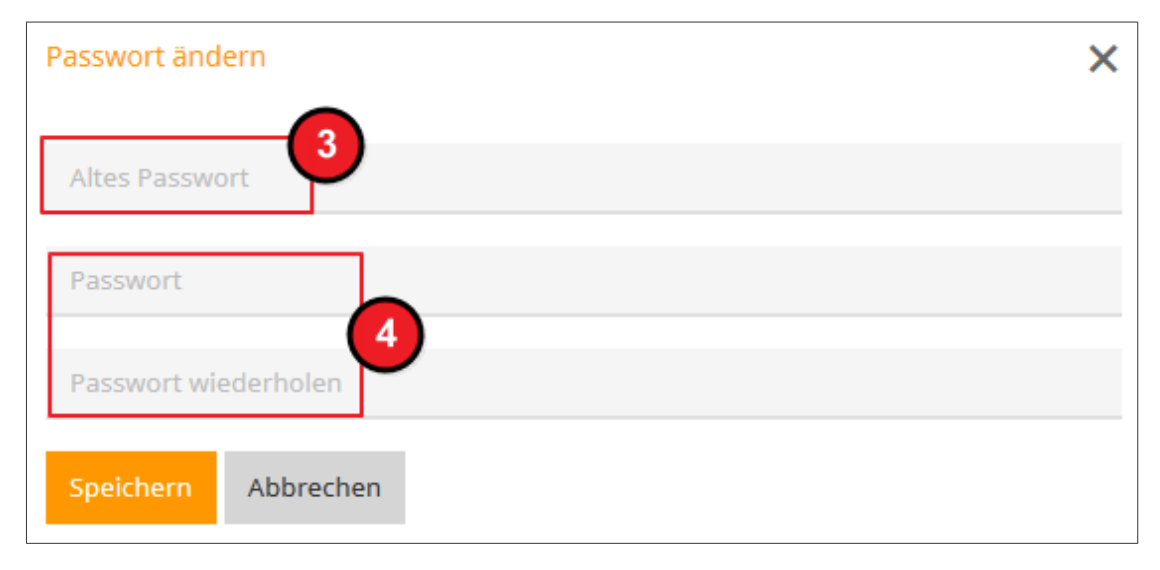